# Краткое руководство

## Гибридный видеорегистратор AHD/HD-TVI/960H/ IP STR-HD1620

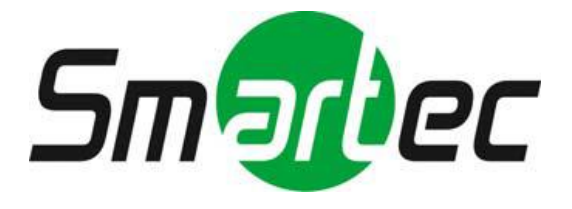

## **ОПАСНОСТЬ!**

ЧТОБЫ УМЕНЬШИТЬ РИСК ВОЗГОРАНИЯ ИЛИ ПОРАЖЕНИЯ ЭЛЕКТРИЧЕСКИМ ТОКОМ, ЗАПРЕЩАЕТСЯ ПОДВЕРГАТЬ ОБОРУДОВАНИЕ ВОЗДЕЙСТВИЮ ДОЖДЯ ИЛИ ВЛАГИ. ЗАПРЕЩАЕТСЯ ВСТАВЛЯТЬ КАКИЕ-ЛИБО МЕТАЛЛИЧЕСКИЕ ПРЕДМЕТЫ ЧЕРЕЗ ВЕНТИЛЯЦИОННЫЕ РЕШЕТКИ ИЛИ ДРУГИЕ ПРОЕМЫ НА ОБОРУДОВАНИИ.

## **ОСТОРОЖНО!**

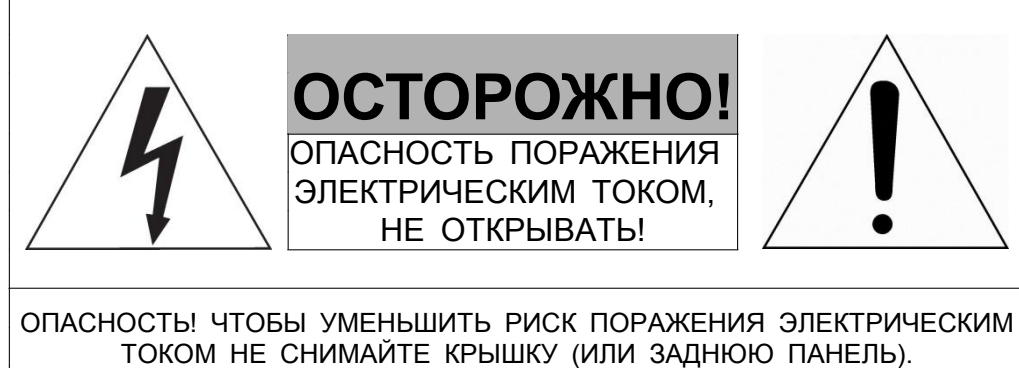

ВНУТРИ НЕТ ДЕТАЛЕЙ, ОБСЛУЖИВАЕМЫХ ПОЛЬЗОВАТЕЛЕМ. ДЛЯ ОБСЛУЖИВАНИЯ ОБОРУДОВАНИЯ НЕОБХОДИМО ПРИВЛЕКАТЬ КВАЛИФИЦИРОВАННЫЙ ОБСЛУЖИВАЮЩИЙ ПЕРСОНАЛ

## **ЗНАЧЕНИЕ СИМВОЛОВ**

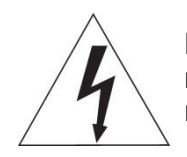

Молния со стрелкой в равностороннем треугольнике предупреждает пользователя о наличии опасного напряжения внутри корпуса изделия, которое может привести к поражению электрическим током.

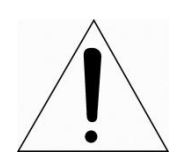

Восклицательный знак в равностороннем треугольнике предупреждает пользователя о наличии важных указаний по эксплуатации и техническому обслуживанию, содержащихся в документации, прилагаемой к оборудованию.

## **ЗАЯВЛЕНИЕ О СООТВЕТСТВИИ ТРЕБОВАНИЯМ ФЕДЕРАЛЬНОЙ КОМИССИИ ПО СВЯЗИ США (ФКС)**

Данное устройство соответствует Части 15 Правил ФКС. Эксплуатация возможна при двух следующих условиях: (1) Данное изделие не должно вызывать вредных помех, и (2) данное изделие должно принимать любые помехи, включая помехи, которые могут приводить к неправильной работе.

**ИНФОРМАЦИЯ ФКС:** Данное оборудование проверено и признано соответствующим нормативам, предъявляемым к цифровым устройствам класса А, изложенным в части 15 Правил ФКС. Упомянутые ограничения разработаны для обеспечения обоснованной защиты от наведенных помех при эксплуатации оборудования в условиях ведения бизнеса. Данное оборудование генерирует, использует и может излучать радиочастотную энергию. Если его не смонтировать и не эксплуатировать в соответствии с прилагаемыми инструкциями, оно может создавать помехи для радиокоммуникаций. При эксплуатации данного оборудования в жилых районах иногда могут возникать помехи в работе другого оборудования, устранение которых должно производиться пользователями за свой счет.

**ОСТОРОЖНО!** Любые изменения или дополнения, определенно не утвержденные стороной, ответственной за нормативно-правовое соответствие, могут лишить пользователя прав на эксплуатацию данного устройства.

Данный цифровой прибор класса А соответствует требованиям канадского стандарта ICES-003. Данный цифровой прибор класса А соответствует требованиям стандарта NMB-003 Канады.

## **ЗАЯВЛЕНИЕ О СООТВЕТСТВИИ ТРЕБОВАНИЯМ ЕС**

## **ОПАСНОСТЬ!**

Это устройство класса А. В бытовых условиях продукт может вызывать радиопомехи, в таком случае пользователя могут обязать принять соответствующие меры.

## **ОСТОРОЖНО!**

ПРИ ИСПОЛЬЗОВАНИИ БАТАРЕИ НЕСООТВЕТСТВУЮЩЕГО ТИПА ВОЗНИКАЕТ РИСК ВЗРЫВА. УТИЛИЗИРУЙТЕ ИСПОЛЬЗОВАННЫЕ БАТАРЕИ В СООТВЕТСТВИИ С ИНСТРУКЦИЕЙ.

## **ВАЖНАЯ ИНФОРМАЦИЯ ПО ТЕХНИКЕ БЕЗОПАСНОСТИ**

- **1.** Ознакомьтесь с данным документом.
- **2.** Не выбрасывайте его.
- **3.** Учитывайте все изложенные предупреждения.
- **4.** Следуйте всем инструкциям.
- **5.** Не используйте оборудование рядом с водой.
- **6.** Протирайте поверхность исключительно сухой тканью.
- **7.** Не закрывайте вентиляционные отверстия. Монтируйте оборудование в соответствии с инструкциями производителя.
- **8.** Не устанавливайте оборудование возле таких источников тепла, как радиаторы, обогреватели, духовки или другие приборы (включая усилители), которые вырабатывают тепло.
- **9.** Не игнорируйте необходимость использования безопасной полярной или заземленной вилки. У полярной вилки два плоских контакта, при этом, один из них шире другого. У заземляющей вилки два плоских контакта и третий контакт - для заземления. Широкий заземляющий контакт предназначен для обеспечения вашей безопасности. Если вилка не подходит к используемой вами розетке, обратитесь к электрику для замены устаревшей розетки.
- **10.** Убедитесь, что на шнур питания не наступят, он не защемлен между вилками и розетками, а также нет перегибов и защемлений в месте его выхода из оборудования.
- **11.** Используйте только периферию/комплектующие, указанные производителем.
- **12.** Используйте только те тележки, подставки, штативы, кронштейны или столы, которые рекомендованы производителем или входят в комплект поставки оборудования. При использовании тележки: Аккуратно перемещайте тележки/оборудование, чтобы избежать травм вследствие их опрокидывания.

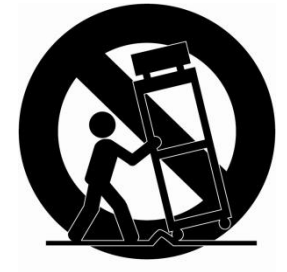

- **13.** Отключайте оборудование от сети во время грозы, или когда оно не используется в течение продолжительного времени.
- **14.** Для обслуживания изделия привлекать квалифицированный обслуживающий персонал Техническое обслуживание требуется в том случае, когда оборудование как-либо повреждено, например, повредился шнур питания или вилка, оборудование чем-либо залили или на него что-либо упало, оборудование подвергалось воздействию дождя или влаги, оно не работает нормально, или его уронили.
- **15.** *ОСТОРОЖНО − ДАННЫЕ УКАЗАНИЯ ПО ТЕХНИЧЕСКОМУ ОБСЛУЖИВАНИЮ ПРЕДНАЗНАЧЕНЫ ИСКЛЮЧИТЕЛЬНО ДЛЯ КВАЛИФИЦИРОВАННОГО ОБСЛУЖИВАЮЩЕГО ПЕРСОНАЛА. ЕСЛИ ВЫ НЕ ОБЛАДАЕТЕ СООТВЕТСТВУЮЩЕЙ КВАЛИФИКАЦИЕЙ, ТО ЧТОБЫ УМЕНЬШИТЬ РИСК ПОРАЖЕНИЯ ЭЛЕКТРИЧЕСКИМ ТОКОМ, НЕ ВЫПОЛНЯЙТЕ КАКИХ-ЛИБО РЕМОНТНЫХ РАБОТ, НЕ ОГОВОРЕННЫХ В ИНСТРУКЦИИ ПО ЭКСПЛУАТАЦИИ.*
- **16.** *Использовать данное оборудование в соответствии с п.2.5 IEC60950- 1/UL60950-1 или с сертифицированными/подтвержденными источниками питания класса 2.*
- **17.** ITE необходимо подключать к сетям PoE без маршрутизации на внешнее оборудование.

### 1. **Общая информация**

В этой главе приводится общая информация о DVR, описываются его элементы, их назначение и особенности.

В данном руководстве описывается цифровой видеорегистратор (DVR), отслеживающий или записывающий, контролирующий поток с камеры.

Одновременно видео могут отслеживать несколько пользователей, а ПО позволяет одновременно управлять несколькими камерами. Кроме того, видео можно контролировать с помощью компьютера или смартфона, получая видео и аудио по сети.

Характеристики оборудования:

- Удобный пользовательский интерфейс на рабочем месте пользователя
- Композитный вход для 4/8/16 каналов
- Поддержка AHD, TVI, 960H и D1
- Запись Full HD 1080p
- Запись экрана, аудио и воспроизведение в качестве Full HD
- Информация о состоянии и использовании жесткого диска
- Перезапись информации на жестком диске.
- Высокоскоростное резервное копирование, обеспечиваемое интерфейсом USB 3.0 (в зависимости от типа устройства)
- Одновременное перекодирование и воспроизведение потока с 4/8/16 каналов
- Различные режим поиска (по времени, событию, резервному копированию, эскизный поиск)
- Различные режимы записи (вручную, по событию, по времени, запись в экстренном режиме)
- Удаленное отслеживание с помощью программы просмотра по сети, просмотр с помощью вебинтерфейса и мобильного устройства

### **1.1 Комплект поставки**

В упаковке с оборудованием вы найдете следующее:

**Примечание** Пожалуйста, проверьте все по пунктам.

#### **Таблица 1-1 В упаковке**

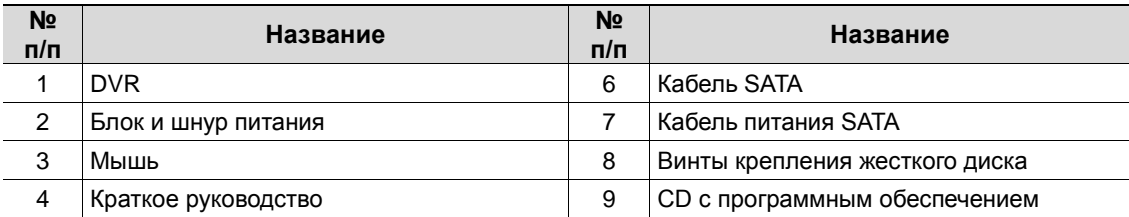

### **1.2 Описание комплекта**

Каждая из деталей описана ниже: 000  $\Omega$ loio

**Рис. 1-1 Описание и разъемы передней панели**

#### **Таблица 1-2 Описание и назначение элементов передней панели**

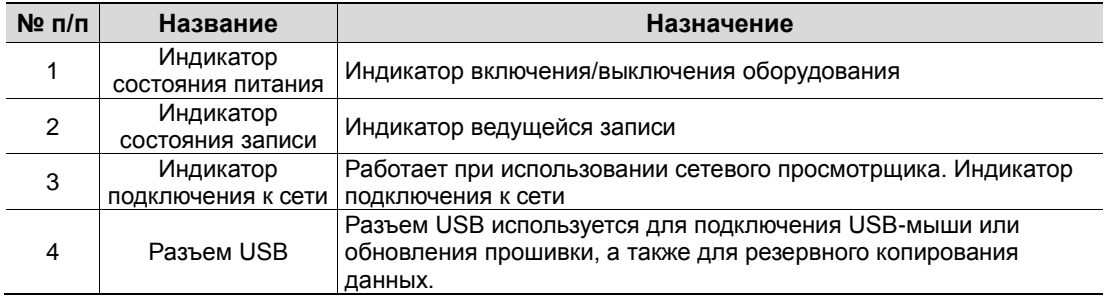

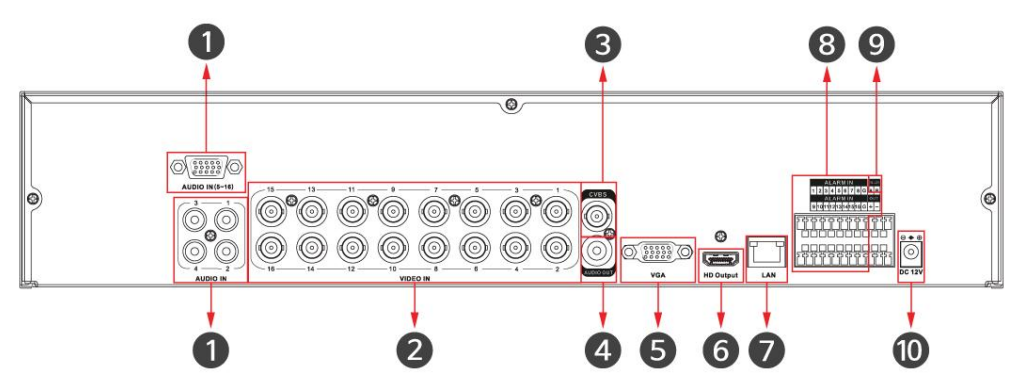

**Рис. 1-2 Описание и разъемы задней панели DVR**

**Таблица 1-3 Описание и назначение элементов задней панели DVR**

| $N2$ n/n | Название           | Назначение                                     |
|----------|--------------------|------------------------------------------------|
|          | Аудиовход          | Разъем аудиовхода камеры                       |
| 2        | Видеовход          | Разъем видеовхода камеры                       |
| 3        | <b>CVBS</b>        | Порт вывода композитного видео сигнала         |
| 4        | Аудиовыход         | Разъем аудиовыхода                             |
| 5        | VGA                | Разъем видеовыхода VGA                         |
| 6        | Выход HD           | Разъем видеовыхода HD монитора                 |
|          | Сеть               | Подключение к сети                             |
| 8        | Вход/выход тревоги | Колодка для подключения входов/выходов тревог  |
| 9        | <b>RS485</b>       | Разъем для подключения к сети стандарта RS-485 |
| 10       | 12 В пост. тока    | Разъем питания                                 |

I

## 2. **Установка**

В этой главе описывается порядок установки DVR.

При установке оборудования, подключите к его задней панели все устройства, используя соответствующие разъемы, в соответствии с приведенным ниже порядком подключения.

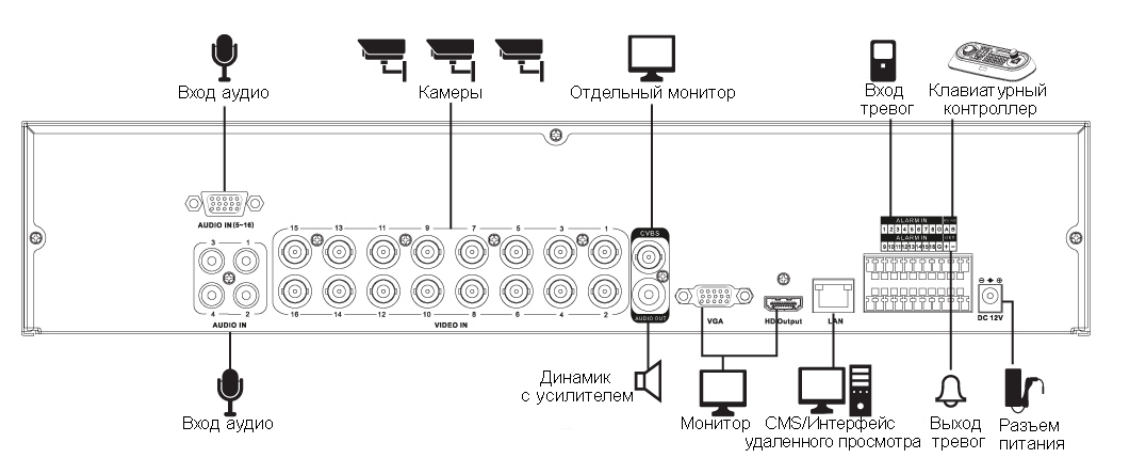

**Рис. 2-1 Порядок подключения** 

Пошаговая процедура ввода оборудования в эксплуатацию:

- **1** Установка жесткого диска
- **2** Подключение внешних устройств
- **3** Запуск системы

**Внимание!**

**4** Проведение первоначальной настройки

### **2.1 Установка жесткого диска**

Порядок установки жесткого диска в оборудование:

 Перед установкой жесткого диска отключите оборудование от сети питания, что позволит минимизировать риск травм или поражения электрическим током или повреждения оборудования.

- Убедитесь в том, что жесткий диск совместим с оборудованием.
- **1** Всегда выключайте оборудование и отключайте его от сети питания.
- **2** Используя крестовую отвертку, отвинтите винты и откройте крышку.
- **3** Установите жесткий диск в соответствующее посадочное место снизу.
- **4** К жесткому диску подключите кабель передачи данных и кабель питания.
- **5** Закройте крышку и завинтите винты.

#### **2.2 Запуск системы**

После включения питания запускается система:

**1** Во время запуска последовательно появляются следующие пиктограммы.

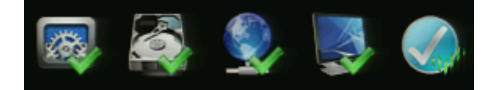

**Примечание** После установки нового жесткого диска запуск системы может занять больше времени.

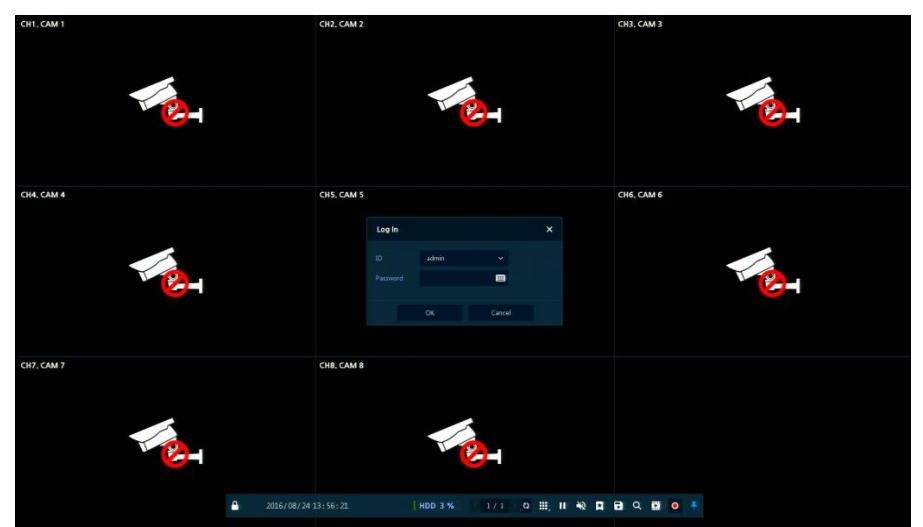

**2** После звукового сопровождения отображается начальный экран.

**3** На экране ввода данных пользователя **Log in** введите имя пользователя в поле **ID**, пароль в поле **Password** и нажмите **OK**.

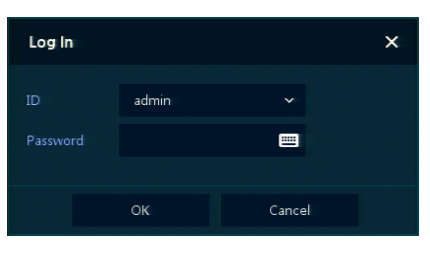

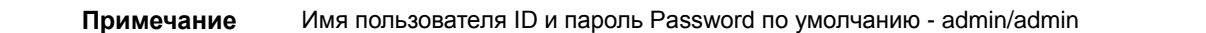

**Внимание!** По соображениям безопасности, пожалуйста, после входа в систему, измените пароль.

### **2.3 Проведение первоначальной настройки**

#### **2.3.1 Учетная запись (Account)**

**4** Задайте имя пользователя **ID** и пароль **Password**.

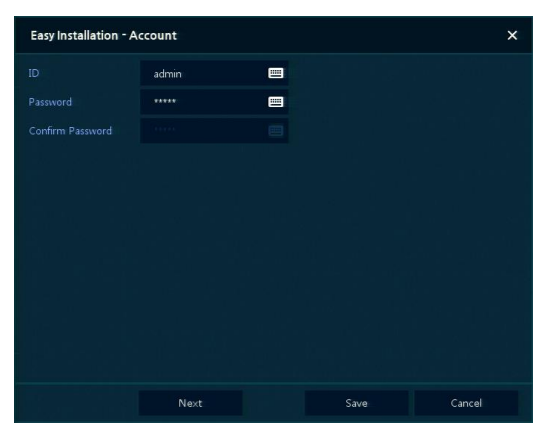

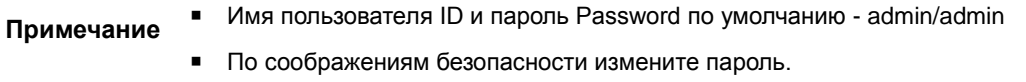

#### **2.3.2 Система (System)**

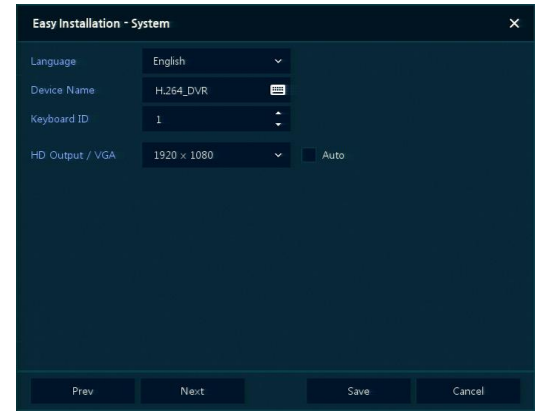

**5** Настройте каждое поле на экране настройки **System**.

- Язык (Language): Выберите язык отображения системы.
- Название устройства (Device Name): Введите отображаемое название устройства.
- Keyboard ID (идентификатор клавиатуры): Идентификация использования устройств, управляющих DVR по сети RS485, с помощью клавиатуры
- Выбор идентификатора устройства (Selecting the device ID). В случае одновременного использования одинакового оборудования, выбирайте названия устройств так, чтобы они чем-то отличались.
- Видеовыход HD / VGA (HD Output / VGA): Установите разрешение монитора, подключенного к устройству.

#### **2.3.3 Сеть (Network)**

**6** Настройте каждое поле на экране настройки **Network**.

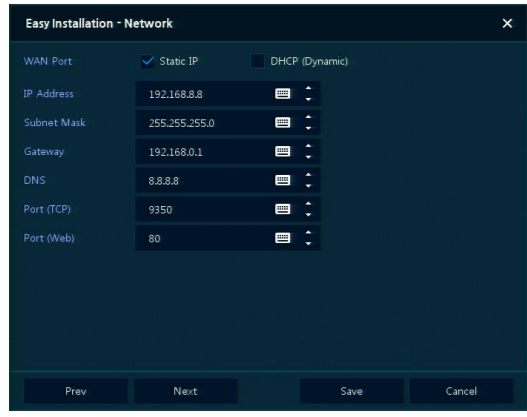

- Разъем WAN (WAN Port): Укажите, какой следует использовать IP-адрес: статический или динамический.
- IP-адрес (IP Address), маска подсети (Subnet Mask), шлюз (Gateway), адрес DNS-сервера (DNS) и номер порта (Port): В случае использования динамического IP-адреса, заполните каждое из полей.

#### **2.4.4 Время и дата (Time/Date)**

**7** Настройте каждое поле на экране настройки **Time/Date**.

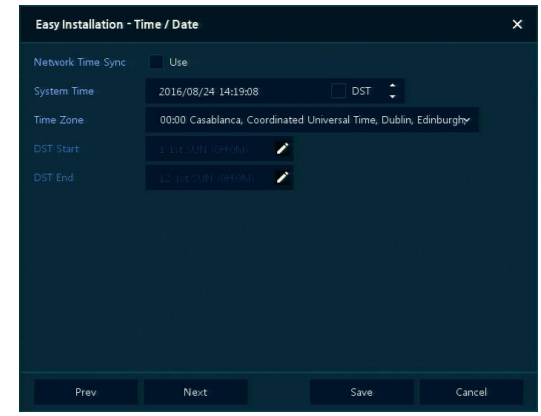

- Синхронизировать время по сети (Network Time Sync): Выберите сеть для синхронизации с сервером времени.
- Время системы (System Time): Если вы не используете синхронизацию с сервером сетевого времени, установите время устройства; также, в случае необходимости перехода на летнее/зимнее время, выберите DST.
- Часовой пояс (Time zone): Выберите часовой пояс установленной системы.

 Дата перехода на летнее/зимнее время (DST Start/End): Укажите дату перехода на летнее (DST Start) и на зимнее (DST End) время, соответственно.

## 3. **Настройка экрана живого видео**

На рисунке приведен пример настройки экрана пользовательского интерфейса.

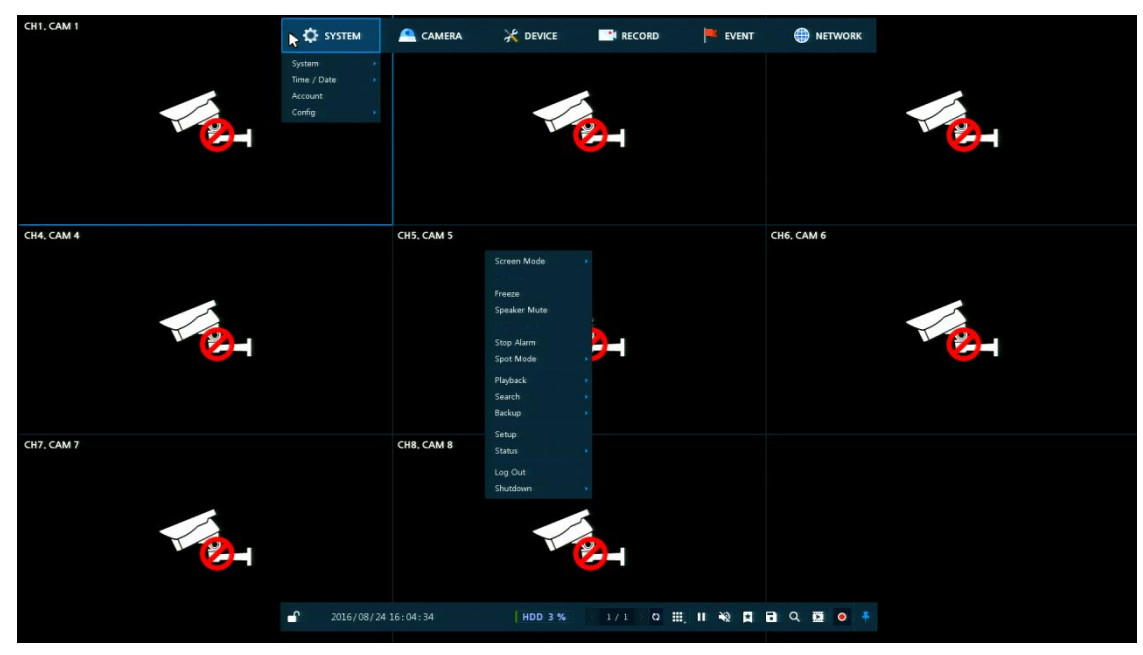

#### **Рис. 3-1 Настройка экрана пользовательского интерфейса**

#### **Таблица 3-1 Описание элементов настройки экрана пользовательского интерфейса**

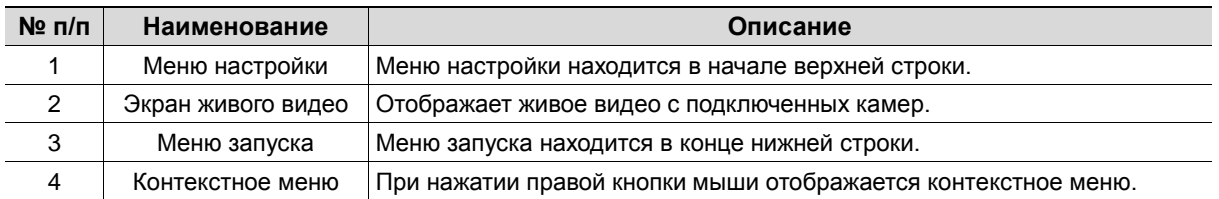

### **3.1 Пиктограммы на экране живого видео**

Каждая пиктограмма на экране живого видео отображает состояние установленного параметра или функции. На рисунке приведен пример элементов экрана пользовательского интерфейса.

**Примечание** Выбранный экран живого видео отмечается синей рамкой; экран живого видео, на который наведен курсор мыши, отмечается желтой рамкой.

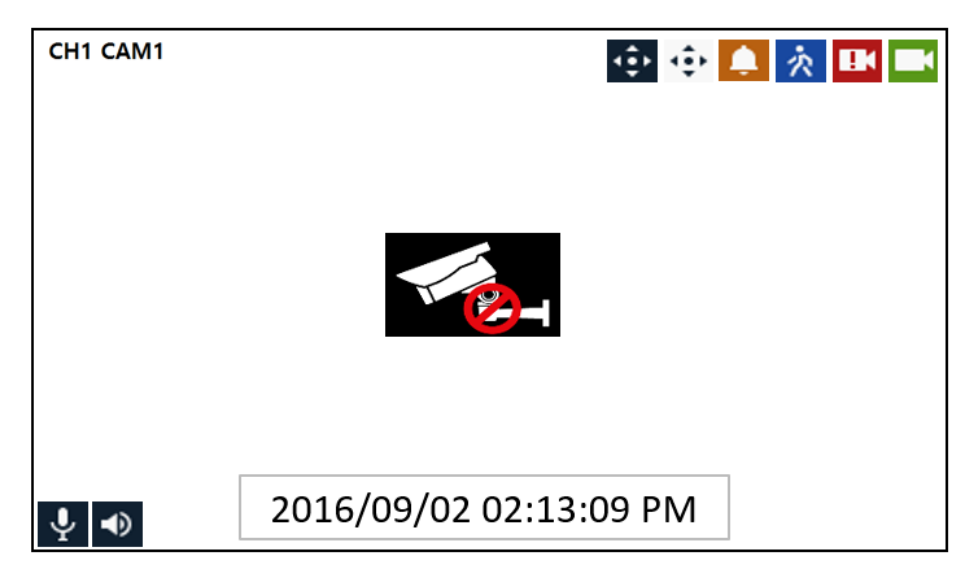

#### **Рис. 3-2 Пиктограммы на экране живого видео**

#### **Таблица 3-2 Описание пиктограмм на экране живого видео**

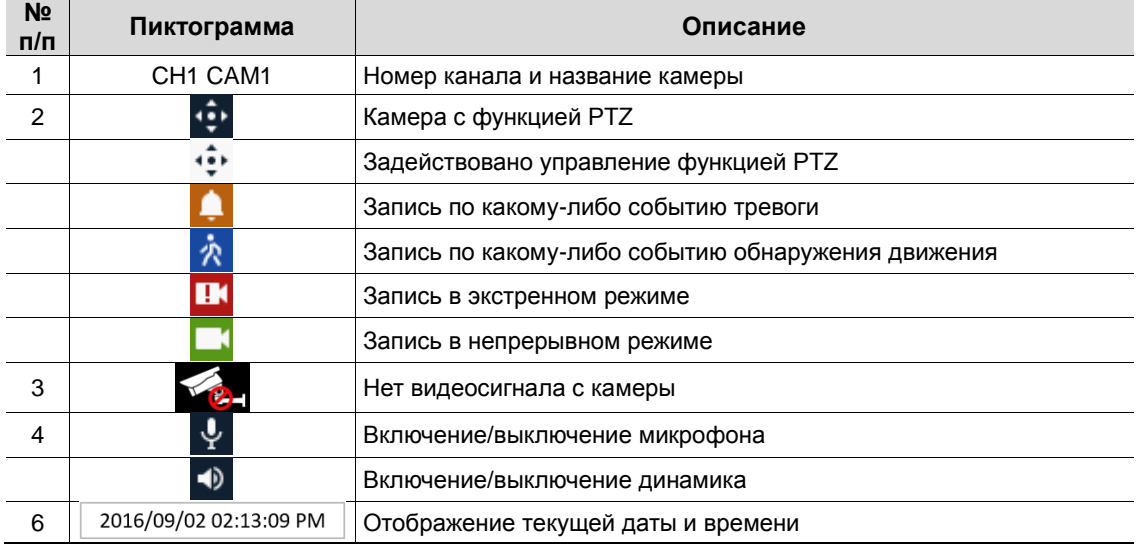

### **3.2 Меню воспроизведения**

В данной главе описывается меню воспроизведения в нижней части экрана.

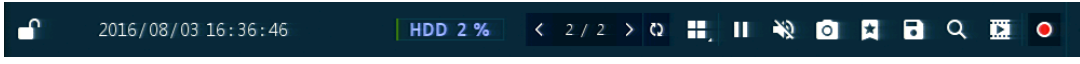

#### **Рис. 3-3 Меню запуска**

#### **Таблица 3-3 Описание элементов меню воспроизведения**

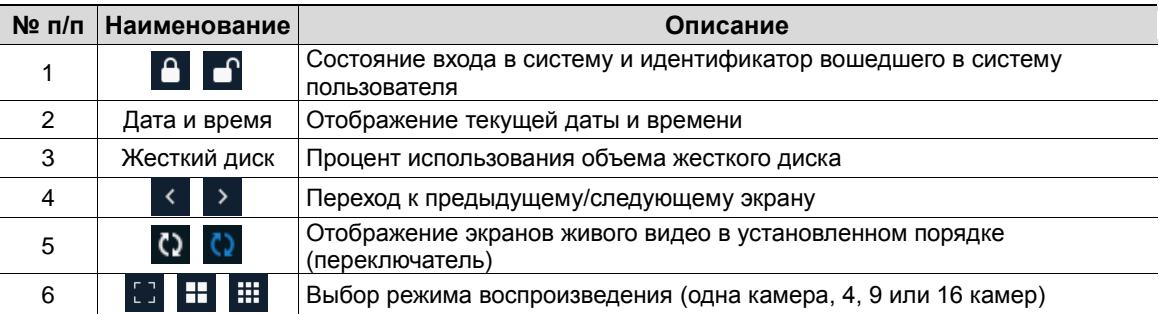

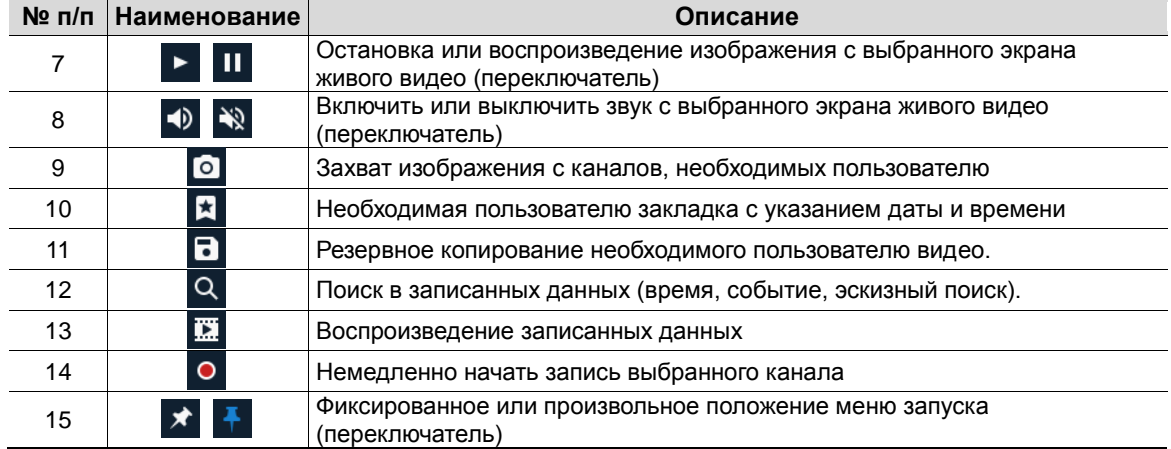

### **3.3 Контекстное меню**

I

В данной главе описывается контекстное меню, которые вызывается по нажатии правой кнопки мыши на экране живого видео.

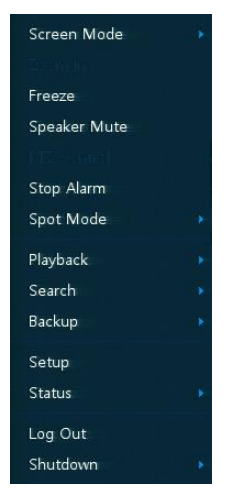

**Рис. 3-4 Контекстное меню**

#### **Таблица 3-4 Описание элементов контекстного меню**

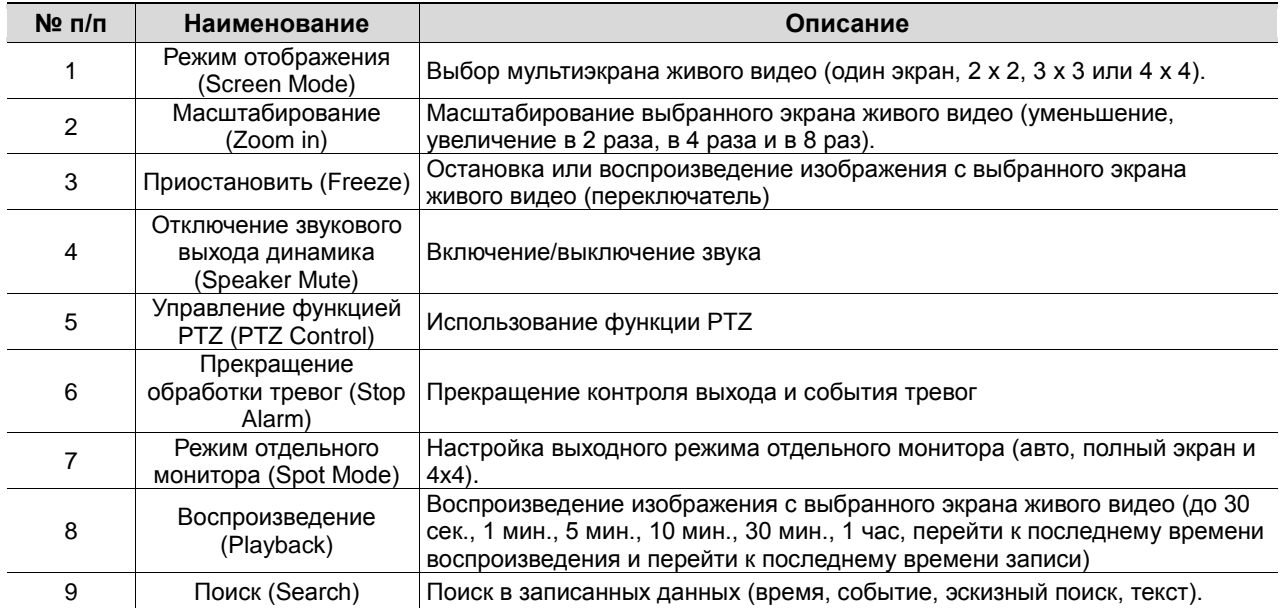

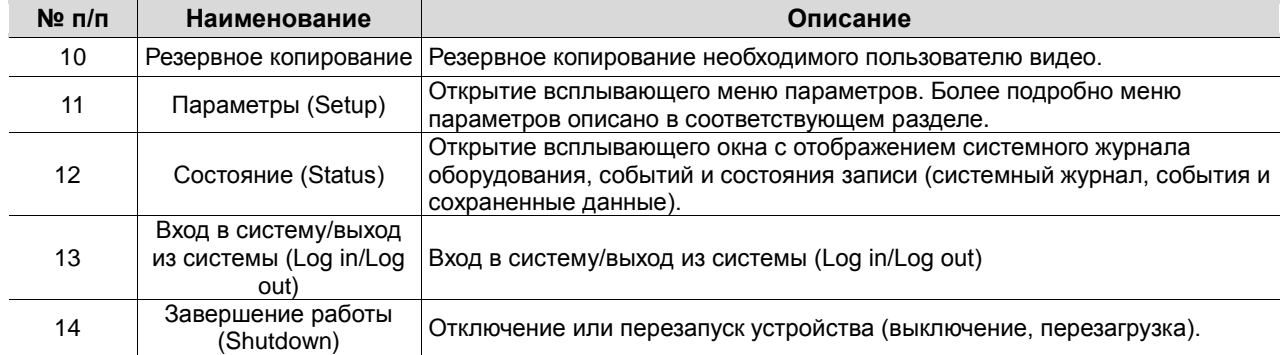

## 4. **Меню параметров**

В данной главе описывается меню параметров в верхней части экрана.

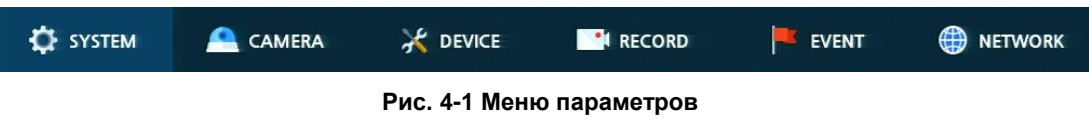

При выборе меню открывает окно настроек.

**Примечание** Экран параметров **Setup** открывается после нажатия **Setup в** контекстном меню, вызываемом по щелчку правой кнопки мыши.

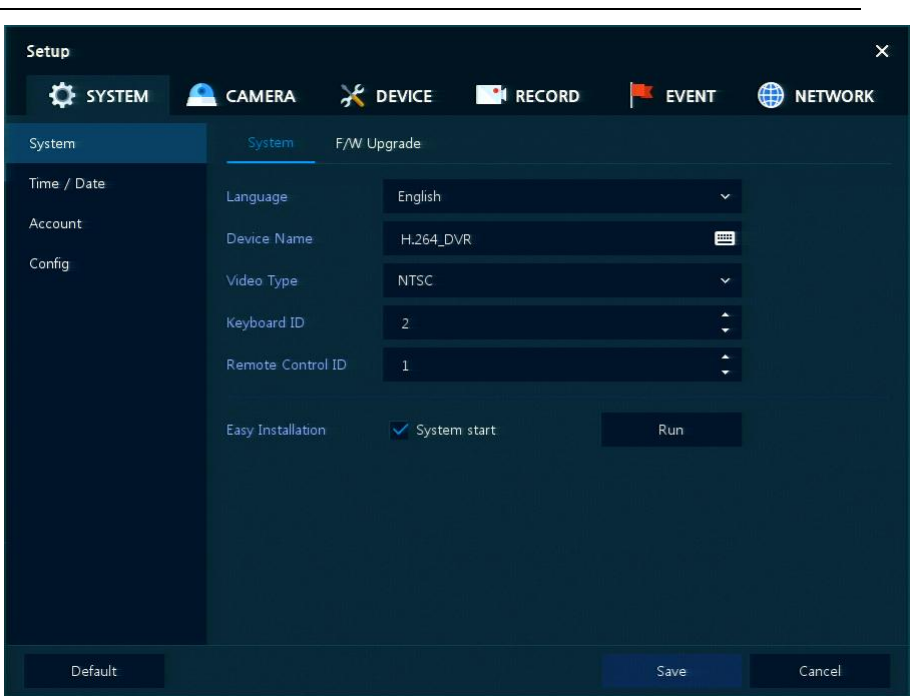

**Рис. 4-2 Экран меню параметров**

| Таблица 4-1 Описание элементов меню параметров |  |  |
|------------------------------------------------|--|--|
|------------------------------------------------|--|--|

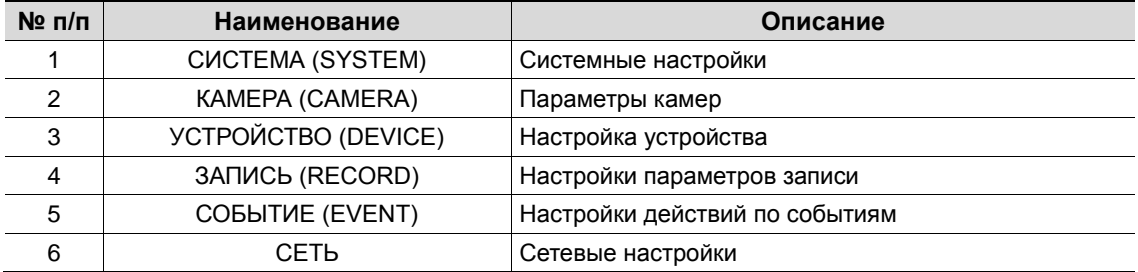